## **Welcome to the OEEC NEW Portal Guide.**

These are the instructions you will need to log in for the first time to the new portal. These instructions are to be used to set your password for the first time. If you have already set up your password, you can skip to page 4.

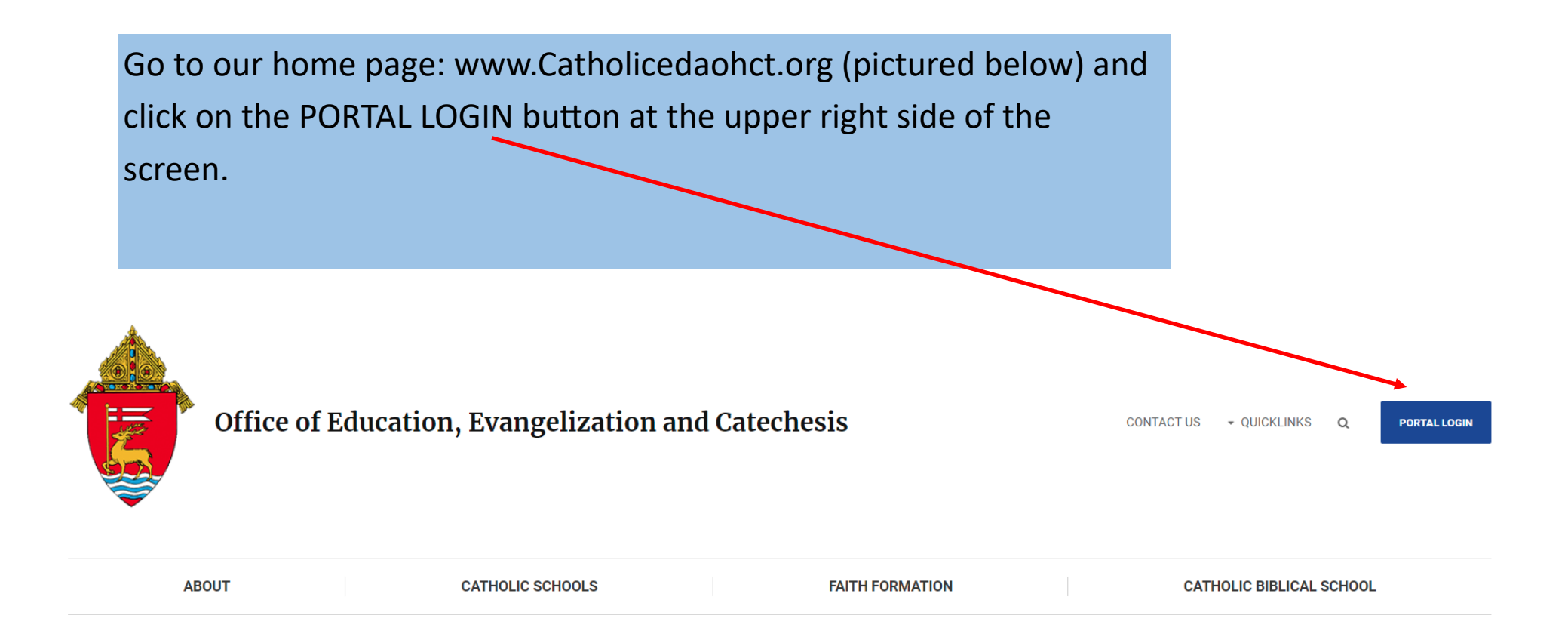

# Login

### This is the LOGIN page for the portal. (Pictured here)

#### Welcome Administrators to the NEW OEEC portal!

We hope you find this format easier to navigate and more user friendly.

If this is your first time logging in, here are a few things to keep in mind:

- 1. Your user name is your official school email address.
- 2. To set a password, please click the Forgot Password Link and follow the instructions. This will allow you to create your own personal password.

If you would like help navigating the new portal or have any questions, please click this link to please click this link to email Laura McCaffrey, Linda Serafin, Jennifer McClintock. If we receive your request during business hours, we will be able to respond quickly by email.

Teacher access to the portal will be launching in the beginning of August. If you have a teacher looking for information now, please refer them to this email address.

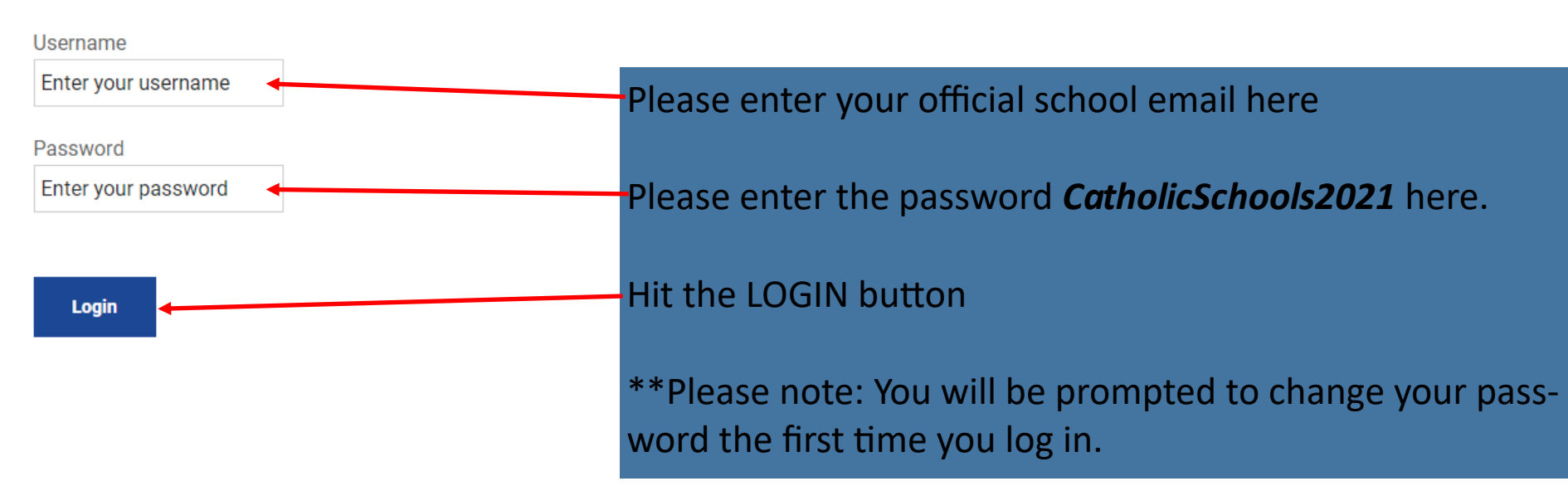

Please provide your username and password to log in:

#### Once you change your password you will have access to this ADMINISTRATOR PORTAL PAGE

Here are some important features of this page:

This should be your account, your name will show up here

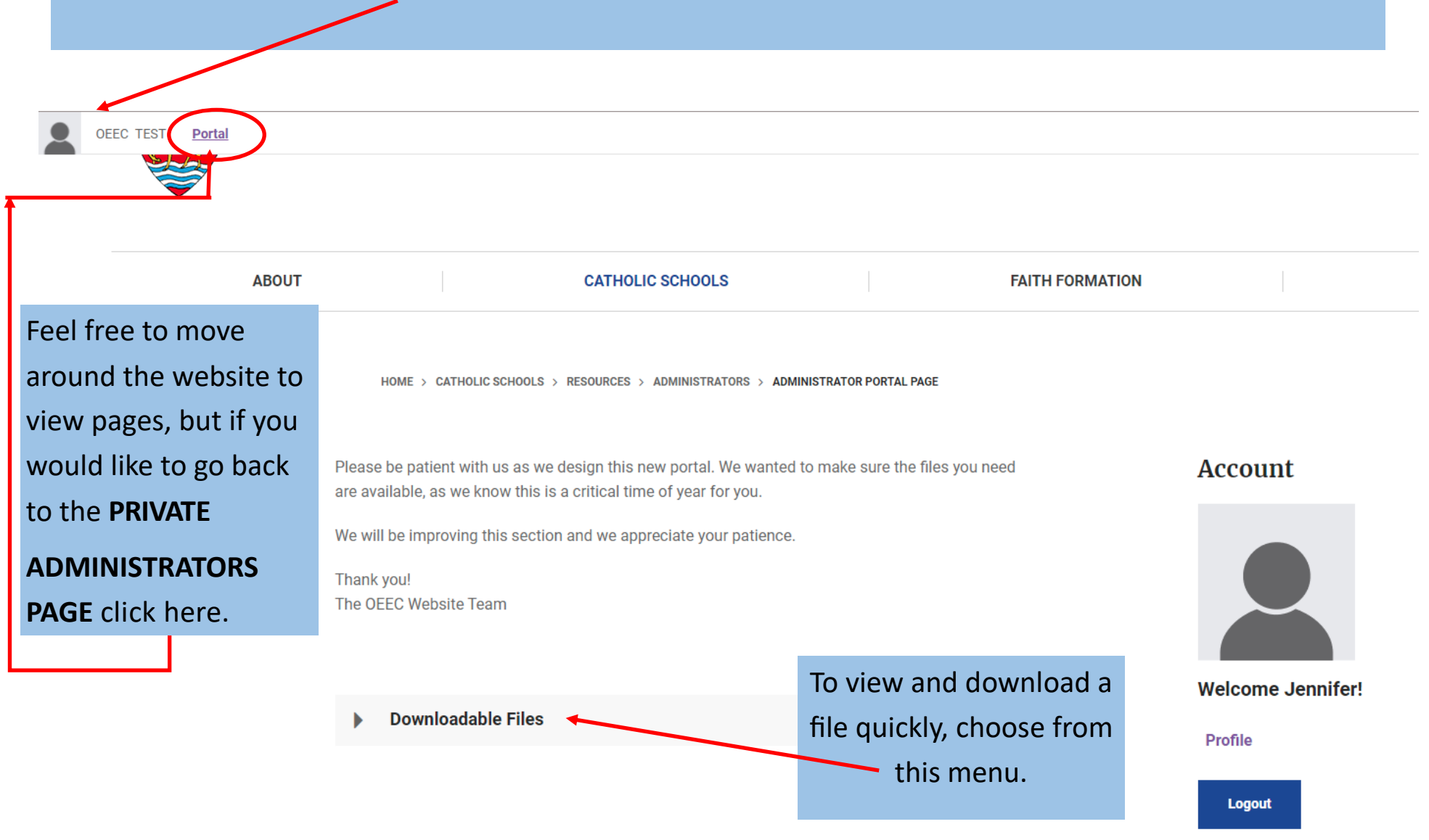

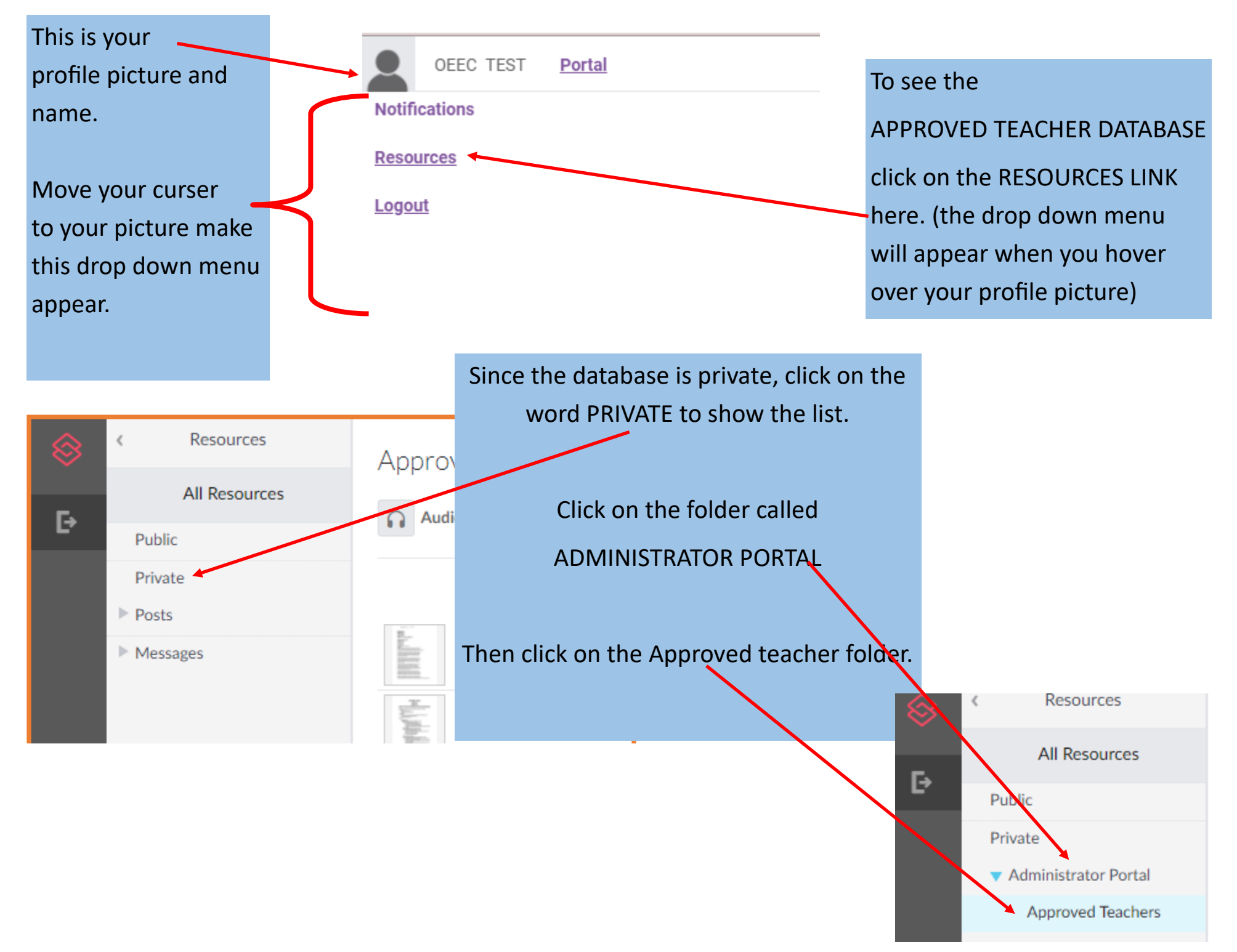

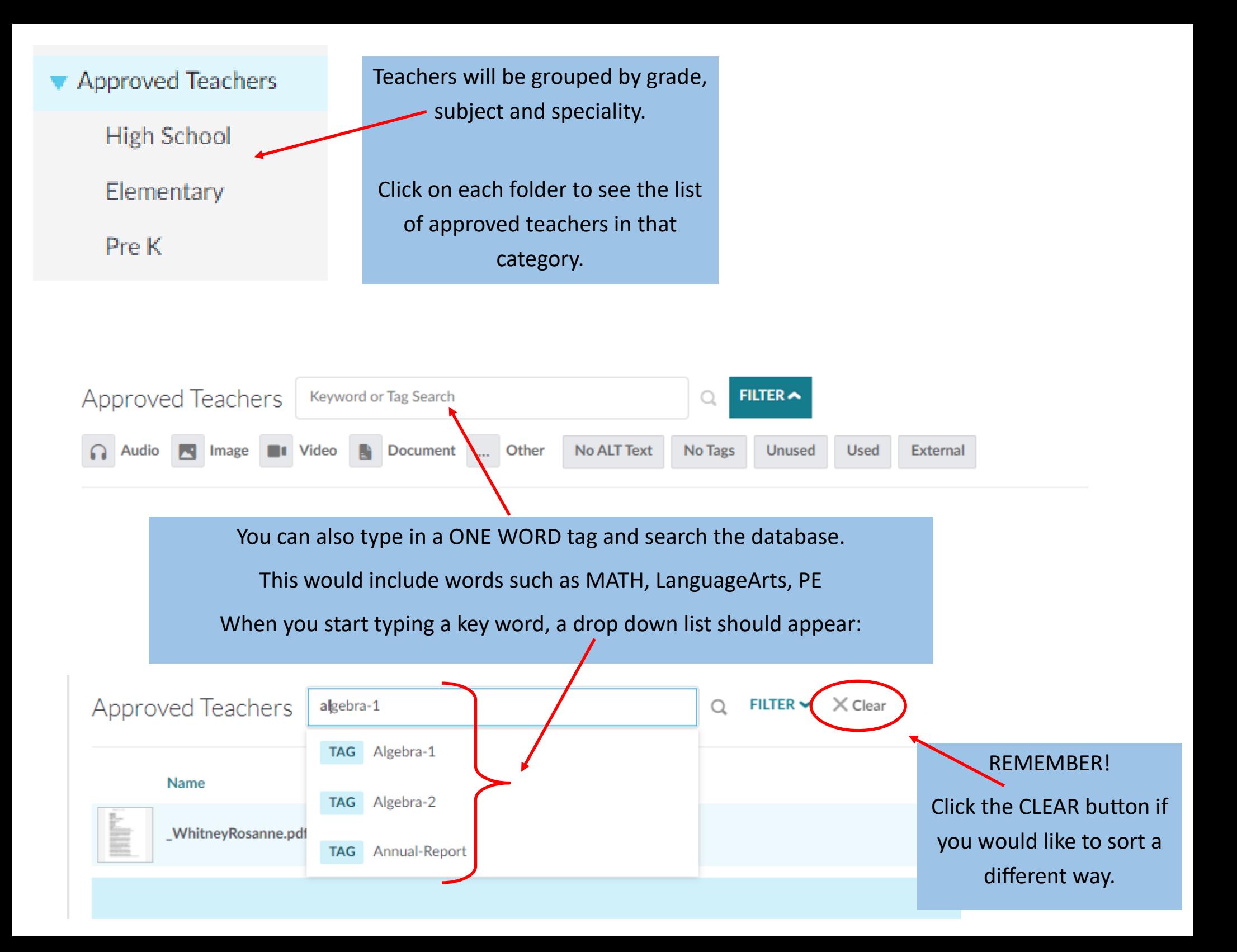